## How to Join a Video Visit

From myChart Web (Laptop / Computer)

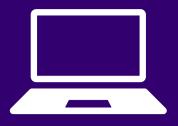

Please download Zoom on your laptop or computer prior to your appointment.

1 Login to myChart and click the orange "Begin visit" button in the health feed

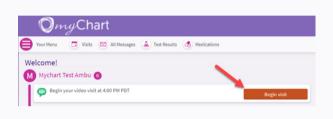

2 Click the orange "Join video visit" button to launch your visit.

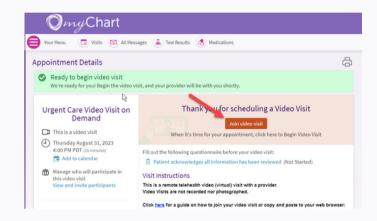

If the provider has not joined the visit yet, you will see this screen. Wait here.

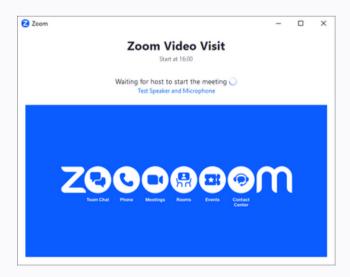

When the provider joins the visit, join with Computer Audio

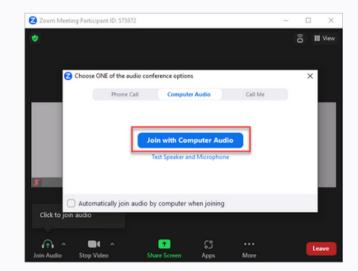